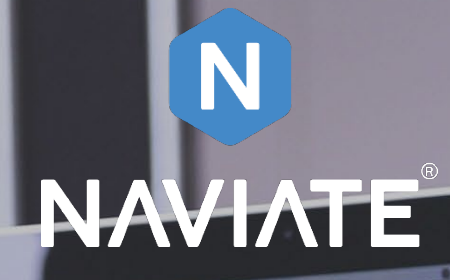

**COL** 

**OG DIVER RIMED!** 

# Symetri Single Sign On (SSO) for Naviate

Naviate for Revit Version 2.5

 $\overline{\phantom{a}}$ 

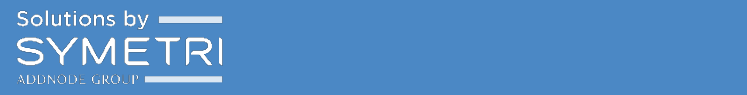

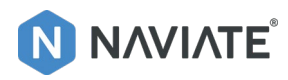

# Contents

<span id="page-1-0"></span>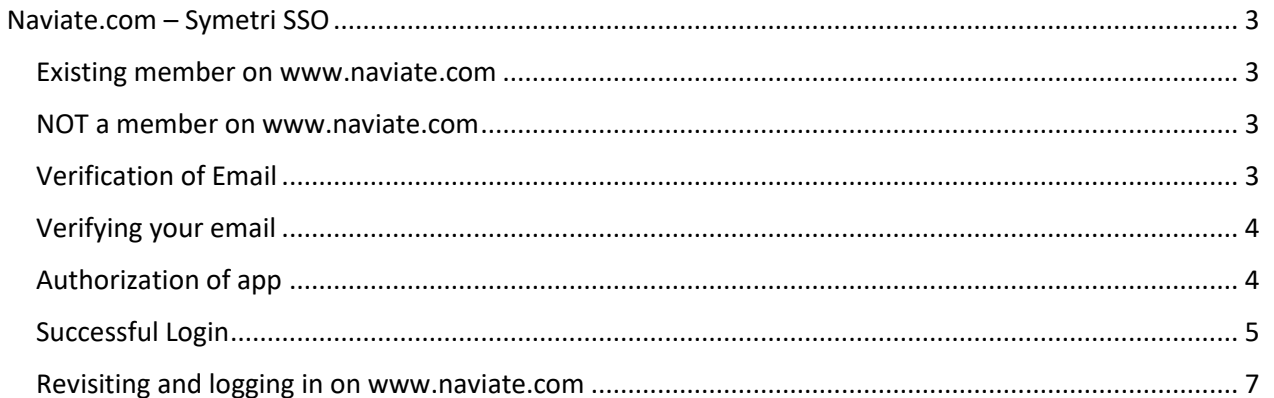

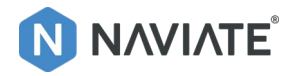

# Naviate.com – Symetri SSO

We have now switched on the SSO authentication from Symetri, connected to the login on www.naviate.com

That means that all users must sign up through Symetri SSO. The workflow for doing this is as follows.

#### <span id="page-2-0"></span>Existing member on www.naviate.com

Customers that already have a user on www.naviate.com should choose "Log In" Nonmembers please go to step 2.

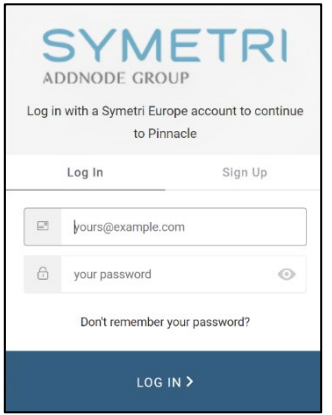

#### <span id="page-2-1"></span>NOT a member on www.naviate.com

Customers that don't have a user on www.naviate.com have to choose "Sign Up"

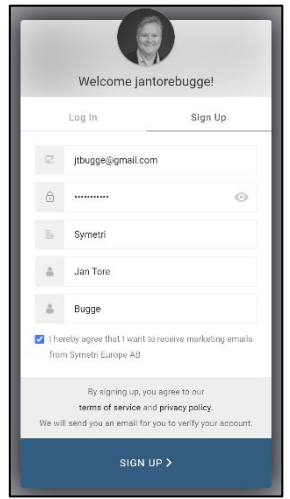

Fill in relevant information as email, password, company and name. It's important to fill in information on all fields!

Then you click "Sign Up".

## <span id="page-2-2"></span>Verification of Email

After logging in or signing up, we will send you an email to verify your email address.

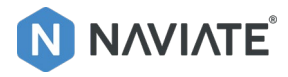

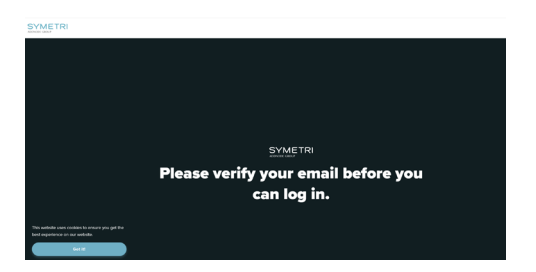

That means that until you have verified that email you will not be able to Login on [www.naviate.com](http://www.naviate.com/)

#### <span id="page-3-0"></span>Verifying your email

You have now received an email from Symetri Europe [\(noreply@symetri.com\)](mailto:noreply@symetri.com) If you don't find it in you Inbox, please check your Spam folder.

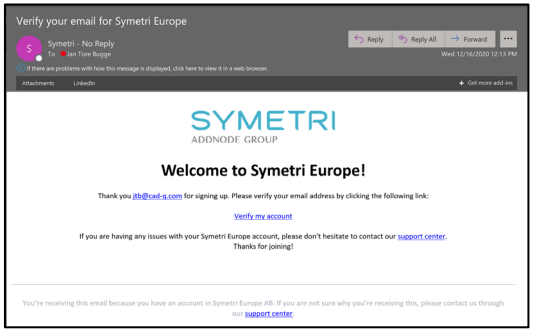

Next step is to "Verify my account" and by doing that you will get this confirmation.

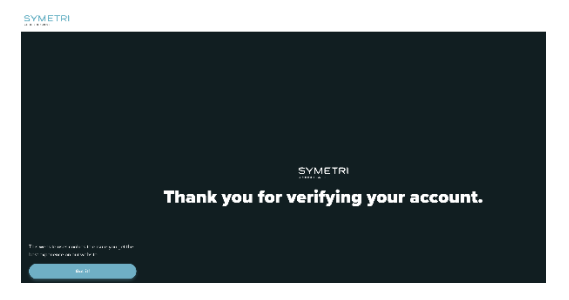

Then you go back to [www.naviate.com](http://www.naviate.com/) and choose Login and fill in your email address and your password.

#### <span id="page-3-1"></span>Authorization of app

First time when logging in you will get this dialogue presented.

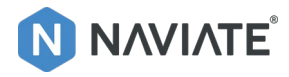

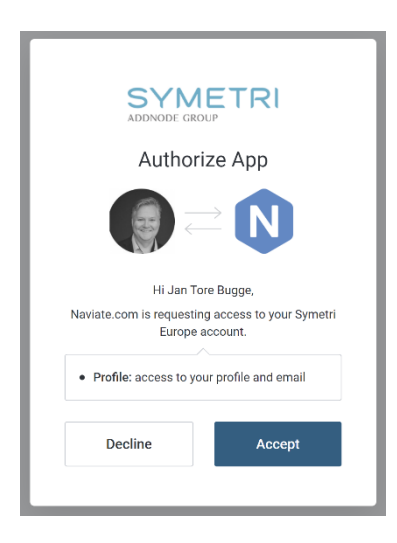

You need to click "Accept" to connect your Symetri ID with [www.naviate.com.](http://www.naviate.com/)

## <span id="page-4-0"></span>Successful Login

When you have successfully created and authorized you account you will see this page.

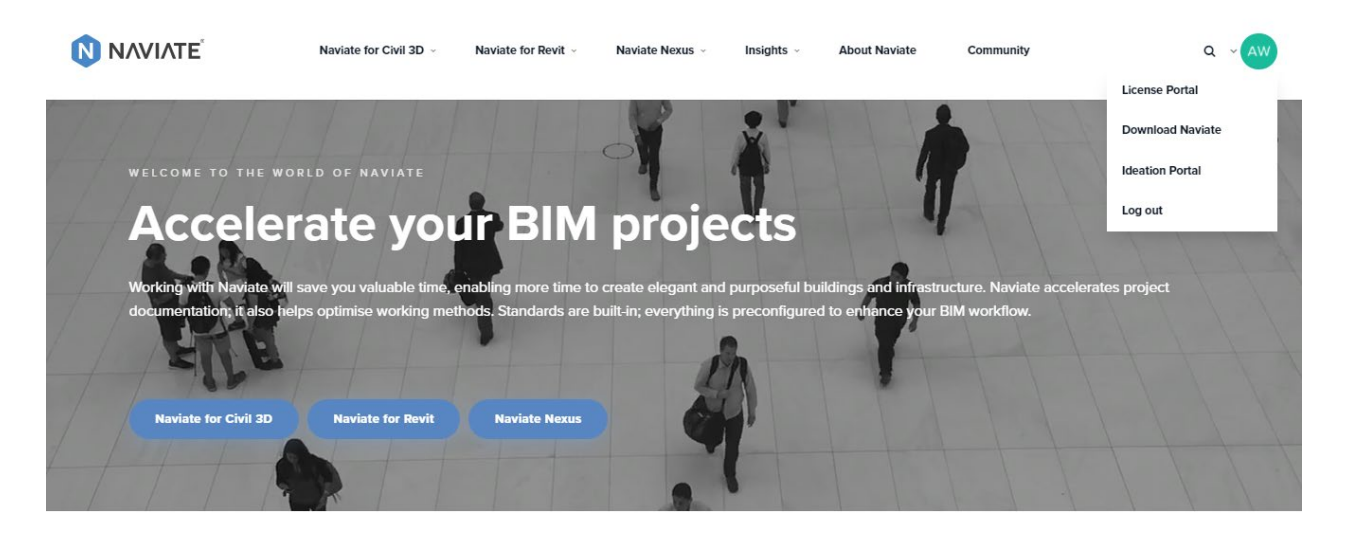

# Quality, accuracy and control

You will also have direct access to the download page [www.naviate.com/downloads](http://www.naviate.com/downloads)

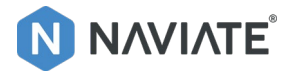

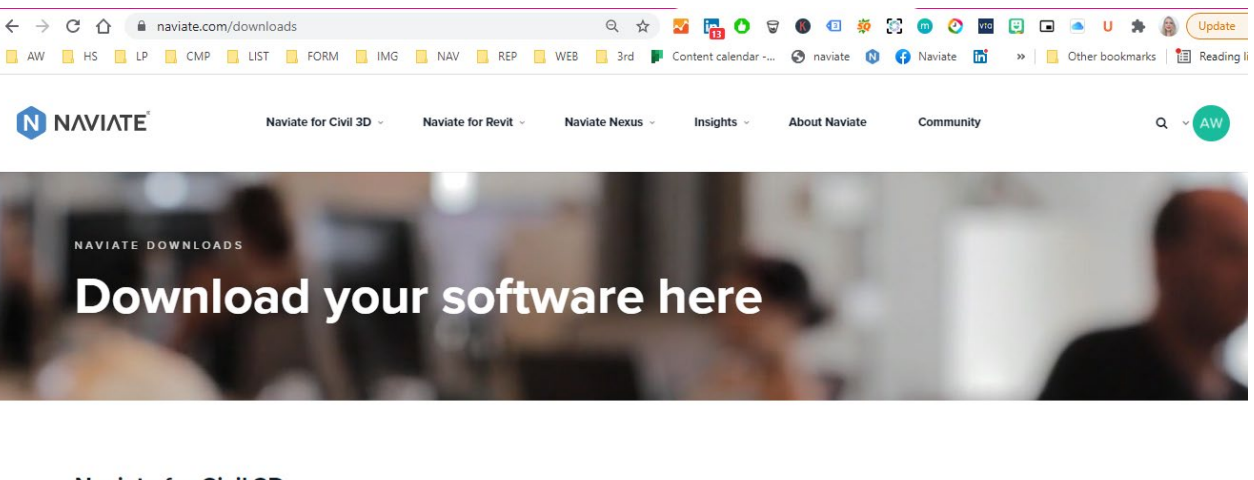

#### **Naviate for Civil 3D**

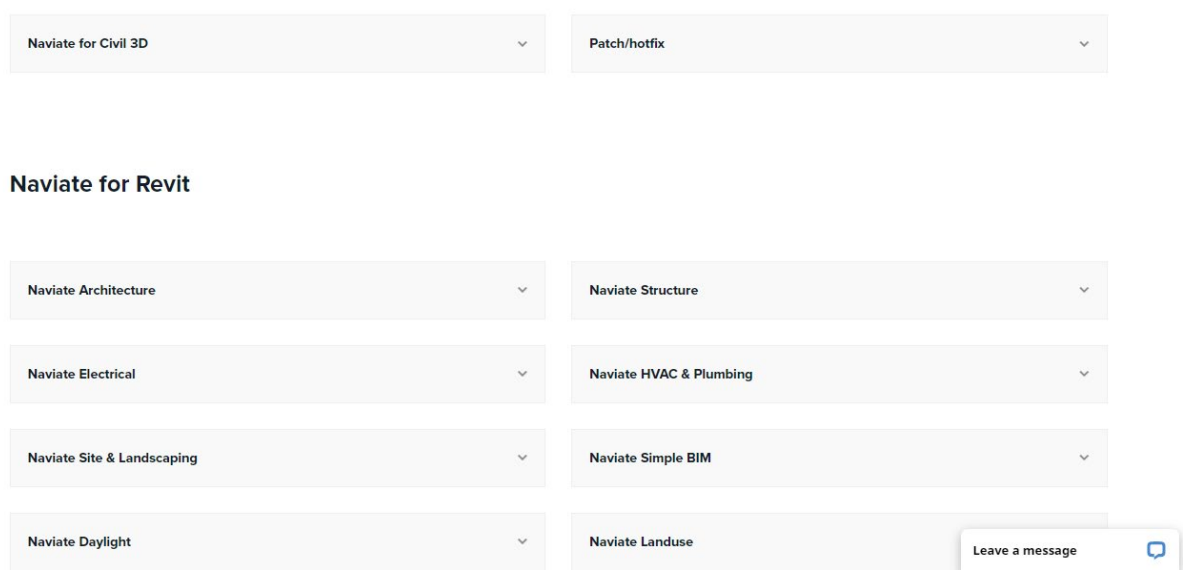

And full access to Naviate Community on community.naviate.com with knowledge base, FAQ, product documentation and discussion forum.

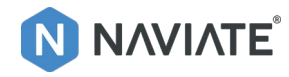

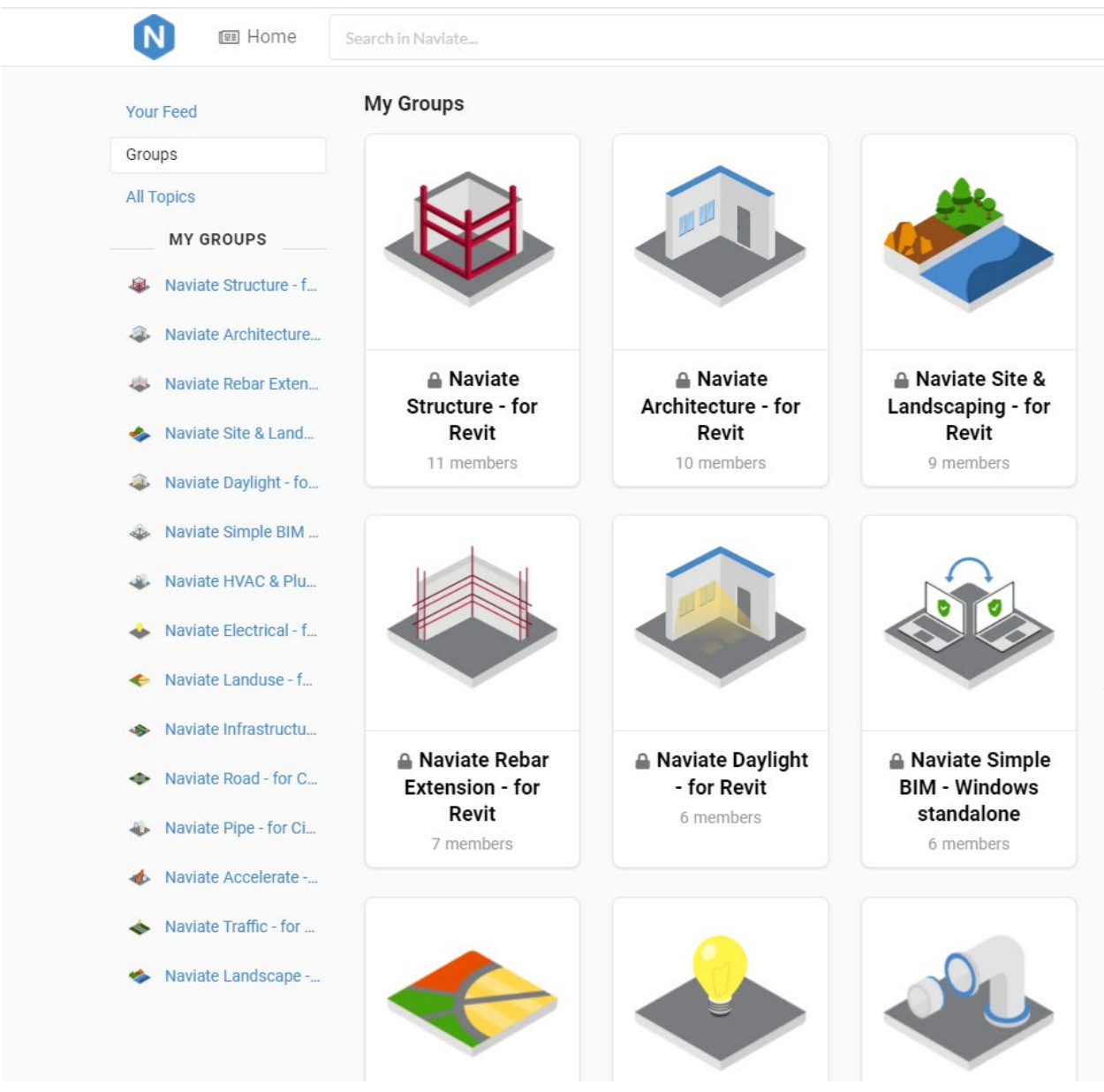

## <span id="page-6-0"></span>Revisiting and logging in on **www.naviate.com**

Next time you visit our Naviate pages and would like to login. We will now remember you as the Single-Sign-On (SSO) is enabled on your computer.

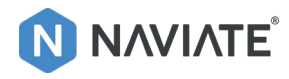

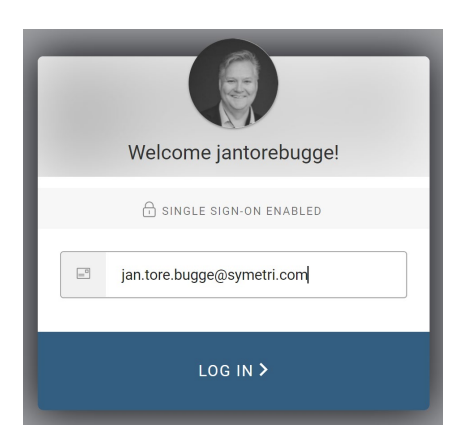